**Titik Akses Nirkabel W-AP228 Dell Networking**  Panduan Instalasi

W-AP228 adalah titik akses (AP) nirkabel IEEE 802.11ac dual-radio, kelas dalam ruangan, tahan air, diperkuat terhadap suhu. Titik akses ini menggunakan teknologi MIMO (Multiple-Input, Multiple-Output) dan teknik modus kecepatan tinggi lainnya untuk mencapai fungsi 2,4 GHz dan 5 GHz 802.11ac kinerja-tinggi, sambil mendukung layanan nirkabel 802.11a/b/g/n yang ada saat ini. Titik akses W-AP228 hanya bekerja jika terhubung dengan kontroler Seri-W Dell Networking.

# **W-AP228 Mencakup**

- Transiver nirkabel
- Titik akses nirkabel (IEEE 802.11 a/b/g/n/ac)
- Pemantau udara nirkabel (IEEE 802.11 a/b/g/n/ac)
- Fungsi jaringan yang tidak tergantung protokol
- Kompatibilitas dengan IEEE 802.3at PoE
- Konfigurasi pengelolaan pusat dan upgrade dengan kontroler Dell.

# **Ikhtisar Panduan**

- ["Ikhtisar Perangkat Keras W-AP228" di halaman 2](#page-1-0) menyediakan ikhtisar perangkat keras terperinci bagi titik akses W-AP228 .
- ["Sebelum Memulai" di halaman 4](#page-3-0) menyediakan pertanyaan penting yang perlu diajukan serta item yang perlu dipertimbangkan saat penempatan jaringan nirkabel.
- ["Memasang Titik Akses" di halaman 6](#page-5-0) menjabarkan proses multi-langkah agar pemasangan dan penempatan titik akses W-AP228 berhasil.
- ["Kepatuhan Peraturan dan Keselamatan" di halaman 11](#page-10-0) menyediakan informasi kepatuhan keselamatan dan peraturan.

# **Isi Kemasan**

- Titik Akses W-AP228
- Wartel Kabel x2
- Kabel Konsol USB
- Lug Tembaga x1
- Sekrup M4x6 x1
- Panduan Instalasi (dokumen ini)

**CATATAN:** Tutup kedap cuaca untuk antarmuka Konsol dan Ethernet tersambung ke AP di dalam kemasan.

**CATATAN:** Kit dudukan untuk digunakan pada titik akses W-AP228 dijual terpisah. Hubungi wiraniaga Dell untuk mendapatkan perincian.

**CATATAN:** Beri tahu pemasok jika ada komponen yang salah, tidak ada, atau rusak. Jika mungkin, simpan kardusnya, termasuk bahan kemasan aslinya. Gunakan benda-benda ini untuk mengemas ulang dan mengembalikan unit kepada pemasok jika perlu.

 $\mathscr{U}$ 

 $\mathscr{U}$ 

 $\mathscr U$ 

# <span id="page-1-0"></span>**Ikhtisar Perangkat Keras W-AP228**

**Gambar 1** *Tampak Depan W-AP228* 

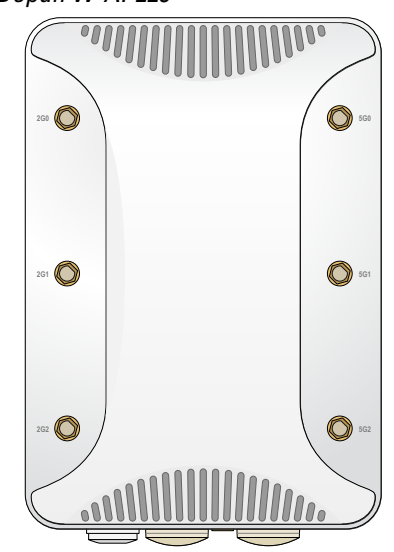

<span id="page-1-1"></span>**Gambar 2** *Tampak Bawah W-AP228*

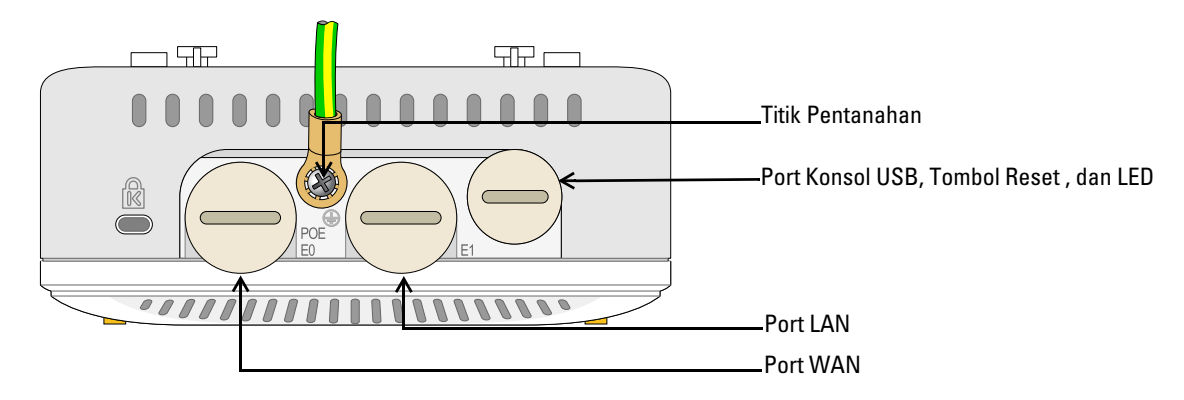

### **LED**

Titik akses W-AP228 dilengkapi dengan satu LED yang menandakan status sistem titik akses.

### <span id="page-1-2"></span>**Tabel 1** *Status LED W-AP228 saat But*

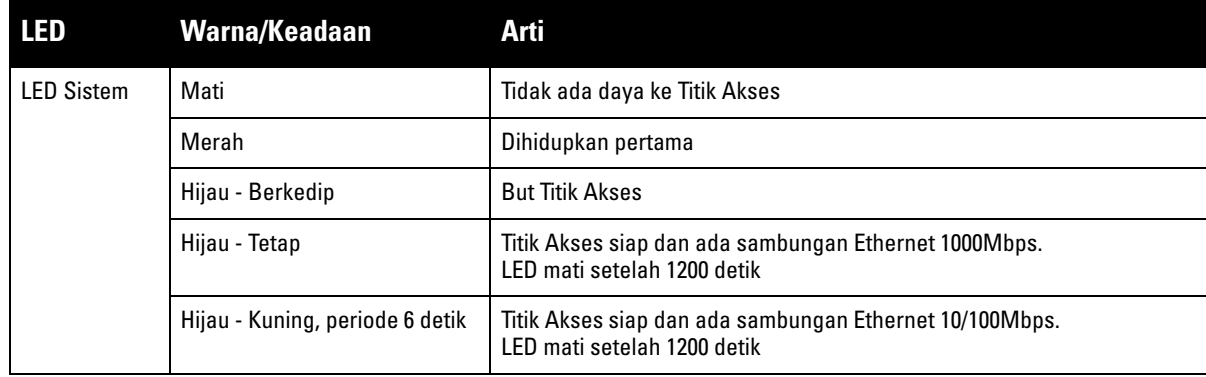

<span id="page-2-1"></span>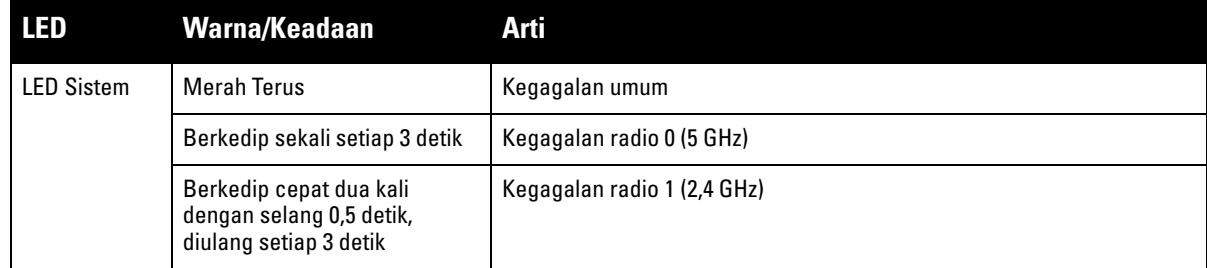

### **Port Konsol USB**

Dengan port konsol USB Micro-B, Anda dapat menghubungkan Titik Akses ke terminal atau laptop untuk manajemen lokal langsung. Gunakan kabel konsol USB yang disertakan untuk menyambungkan Titik Akses. Anda dapat mengunduh driver adaptor USB-UART yang diperlukan dari **download.dell-pcw.com** di bawah tab **Tools & Resources [Alat & Sumber Daya]**.

Gunakan setelan berikut untuk mengakses terminal:

**Tabel 3** *Setelan Konsol*

|      |         | Laju Baud Bit Data Paritas Bit Stop Kendali Aliran |
|------|---------|----------------------------------------------------|
| 9600 | Tak ada | Tak ada                                            |

### **Port Ethernet**

Titik akses W-AP228 dilengkapi dengan dua port Ethernet Gigabit 10/100/1000Base-T (RJ-45) (port WAN dan LAN) untuk konektivitas jaringan kabel. Port WAN mendukung Daya lewat Ethernet (PoE) 802.3at, menerima 48 VDC (nominal) sebagai perangkat berdaya (PD) definisi standar dari peralatan catu daya (PSE), seperti injektor midspan PoE.

Port ini memiliki konektor perempuan RJ-45 dengan pin keluar seperti terlihat di [Gambar 3](#page-2-0).

#### <span id="page-2-0"></span>**Gambar 3** *Pin Keluar Port Ethernet Gigabit*

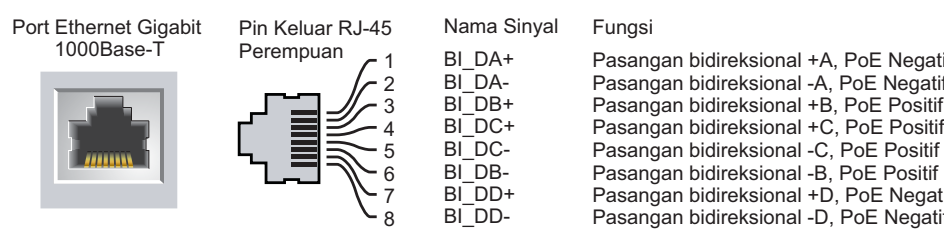

### **Tombol Reset**

Tombol reset dapat digunakan untuk mengembalikan Titik Akses ke setelan default pabrik. Untuk mereset Titik Akses:

- 1. Matikan Titik Akses.
- 2. Tekan dan tahan tombol reset dengan benda kecil seperti penjepit kertas.
- 3. Hidupkan Titik Akses tanpa melepaskan tombol reset. LED sistem akan berkedip dalam 5 detik.
- 4. Lepaskan tombol reset.

LED sistem akan berkedip lagi dalam 15 detik menandakan proses reset telah selesai. Titik Akses akan melanjutkan but dengan setelan default pabrik.

### **Titik Pentanahan**

Jangan lupa melindungi Titik Akses dengan memasang kabel pentanahan. Koneksi pentanahan ini harus rampung sebelum menghubungkan daya ke lingkungan Titik Akses.

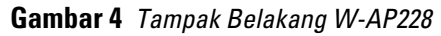

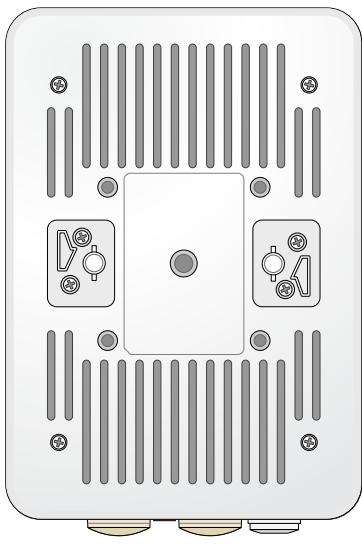

# <span id="page-3-0"></span>**Sebelum Memulai**

**HATI-HATI: Pernyataan FCC:** Pemutusan yang tidak benar pada titik akses yang dipasang di Amerika Serikat dan dikonfigurasi ke kontroler model non-AS adalah pelanggaran terhadap pemberian otorisasi peralatan dari FCC. Pelanggaran yang disengaja dapat mengakibatkan FCC harus segera memutuskan operasi dan dapat menyitanya (47 CFR 1.80).

#### **HATI-HATI: Pernyataan UE:**

Lower power radio LAN product operating in 2.4 GHz and 5 GHz bands. Please refer to the *Dell Networking W-Series ArubaOS User Guide* for details on restrictions.

Produit radio basse puissance pour réseau local opérant sur les fréquences 2,4 GHz et 5 GHz. Consultez le *Dell Networking W-Series Guide de l'utilisateur d'ArubaOS* pour plus de détails sur les limites d'utilisation

Niedrigenergie-Funk-LAN-Produkt, das im 2,4-GHz und im 5-GHz-Band arbeitet. Weitere Informationen beüglich Einschränkungen finden Sie im *Dell Networking W-Series ArubaOS User Guide.*

Prodotto radio LAN a bassa potenza operante nelle bande 2,4 GHz e 5 GHz. Per informazioni dettagliate sulle limitazioni, vedere la *Dell Networking W-Series ArubaOS User Guide*.

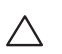

 $\bigwedge$ 

 $\triangle$ 

**HATI-HATI:** Untuk memenuhi batasan peraturan, titik akses harus dipasang secara profesional.

#### **Persyaratan Jaringan Pra-Pemasangan**

Setelah perencanaan WLAN selesai dan produk yang sesuai dan penempatannya ditetapkan, kontroler Dell harus dipasang dan dilakukan setup awal sebelum Titik Akses Dell digunakan.

Untuk setup awal kontroler, rujuk *Panduan Mulai Cepat ArubaOS Seri-W Dell Networking* mengenai versi perangkat lunak yang terpasang di kontroler.

### **Daftar Periksa Pra-Instalasi**

Sebelum memasang titik akses, pastikan Anda memiliki hal-hal yang tercantum di bawah ini:

- Kabel Ethernet Gigabit dengan panjang yang diperlukan
- Catu Daya lewat Ethernet (PoE) yang mematuhi IEEE 802.3at
- Kontroler Dell yang diatur dan terpasang di jaringan
- Konektivitas jaringan lapisan 2/3 ke Titik Akses
- Salah satu layanan jaringan berikut:
	- Protokol Penemuan Aruba (Aruba Discovery Protocol/ADP)
	- Server DNS dengan catatan "A"

 $\mathscr{U}$ 

 $\triangle$ 

Server DHCP dengan opsi yang sesuai vendor

**CATATAN:** Dell, untuk mematuhi persyaratan pemerintah, telah merancang titik akses W-AP228 sehingga hanya administrator jaringan yang berwenang yang dapat mengubah setelan konfigurasi. Untuk konfigurasi Titik Akses, rujuk *Panduan Mulai Cepat ArubaOS Seri-W Dell Networking* dan *Panduan Pengguna ArubaOS Seri-W Dell Networking*.

**HATI-HATI:** Titik akses adalah perangkat pemancaran radio dan karenanya tunduk kepada peraturan pemerintah. Administrator jaringan yang bertanggung jawab atas konfigurasi dan pengoperasian titik akses harus mematuhi peraturan siaran lokal. Tepatnya, titik akses harus menggunakan penentuan saluran yang sesuai dengan lokasi yang akan menggunakan titik akses tersebut.

### **Memverifikasi Konektivitas Pra-Pemasangan**

Sebelum Anda memasang Titik Akses dalam lingkungan jaringan, pastikan lebih dahulu bahwa Titik Akses itu dapat menentukan lokasi dan tersambung ke kontroler saat dihidupkan.

Tepatnya, Anda harus memverifikasi kondisi berikut:

- Saat terhubung dengan jaringan, setiap Titik Akses diberi alamat IP yang valid.
- Titik Akses dapat menentukan lokasi kontroler.

Rujuk *Panduan Mulai Cepat ArubaOS Seri-W Dell Networking* mengenai instruksi penentuan lokasi dan melakukan koneksi ke kontroler.

#### **Menentukan Lokasi Pemasangan**

Gunakan peta penempatan Titik Akses yang dihasilkan oleh aplikasi perangkat lunak Rencana RF dari Dell, untuk menentukan lokasi pemasangan yang baik. Setiap lokasi harus sedekat mungkin dengan pusat area cakupan yang diinginkan dan harus bebas penghalang atau sumber interferensi yang jelas. Sumber interferensi/penyerap/ pemantul frekuensi radio akan berdampak pada rambatan frekuensi radio dan harus diperhitungkan pada tahap perencanaan dan disesuaikan dalam rencana frekuensi radio.

### **Mengidentifikasi Sumber Penyerap/Reflektor/Interferensi Frekuensi Radio yang Diketahui**

Mengidentifikasi sumber penyerap/reflektor/interferensi frekuensi radio yang diketahui saat di lapangan pada tahap pemasangan itu penting. Pastikan sumber-sumber ini diperhitungkan saat Anda memasang Titik Akses ke lokasi tetapnya. Contoh sumber yang menurunkan kualitas kinerja frekuensi radio:

- Semen dan bata
- Objek yang mengandung air
- Logam
- Oven microwave
- Headset dan telepon nirkabel

# <span id="page-5-0"></span>**Memasang Titik Akses**

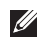

 $\mathscr{U}$ 

**CATATAN:** Servis semua produk Seri-W Dell Networking hanya boleh dilakukan oleh personel terlatih.

### **Menggunakan Kit Dudukan AP-220-MNT-W1**

Titik akses W-AP228 dapat dipasang di dinding menggunakan kit dudukan AAP-220-MNT-W1.

**CATATAN:** Titik akses W-AP228 tidak disertai dengan kit dudukan. Kit dudukan AP-220-MNT-W1 tersedia sebagai aksesori dan harus dipesan terpisah.

- 1. Mulai dengan memasang adaptor dudukan-dinding ke dinding.
	- a. Pasang jangkar dinding yang diperlukan. Jangkar dinding tidak termasuk dalam kit dudukan atau paket Titik Akses.
	- b. Paskan lubang baut di braket dudukan dengan jangkar yang telah dipasang atau lokasi baut yang ditandai.
	- c. Pasang baut untuk meneguhkan braket dudukan. Baut tidak termasuk dalam kit dudukan atau paket Titik Akses.

#### **Gambar 5** *Memasang Adaptor ke Dinding*

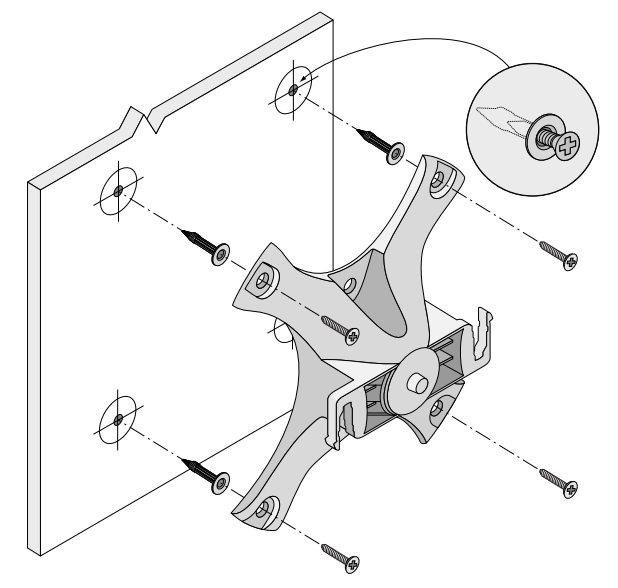

**Gambar 6** *Memasang Adaptor ke Dinding (Alternatif)* 

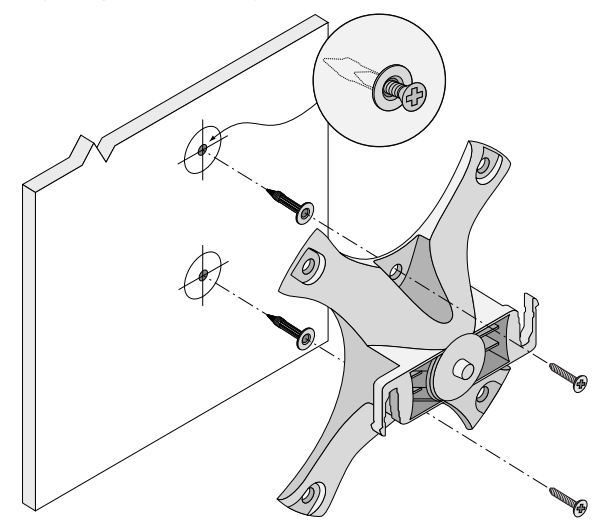

- 2. Pasang kabel dan/atau antena yang diperlukan ke titik akses.
- 3. Pasang titik akses ke adaptor dudukan yang telah terpasang sebagaimana terlihat di [Gambar 7.](#page-6-0)
	- a. Paskan Titik Akses dengan adaptor dudukan, tempatkan Titik Akses sehingga lidah pemasangan membentuk sudut kira-kira 30 derajat terhadap adaptor.
- 4. Dorong ke arah dinding, putar Titik Akses searah jarum jam sampai masuk dan mengeluarkan bunyi klik (lihat [Gambar 7\)](#page-6-0).

#### <span id="page-6-0"></span>**Gambar 7** *Memasang Titik Akses ke Braket Dudukan*

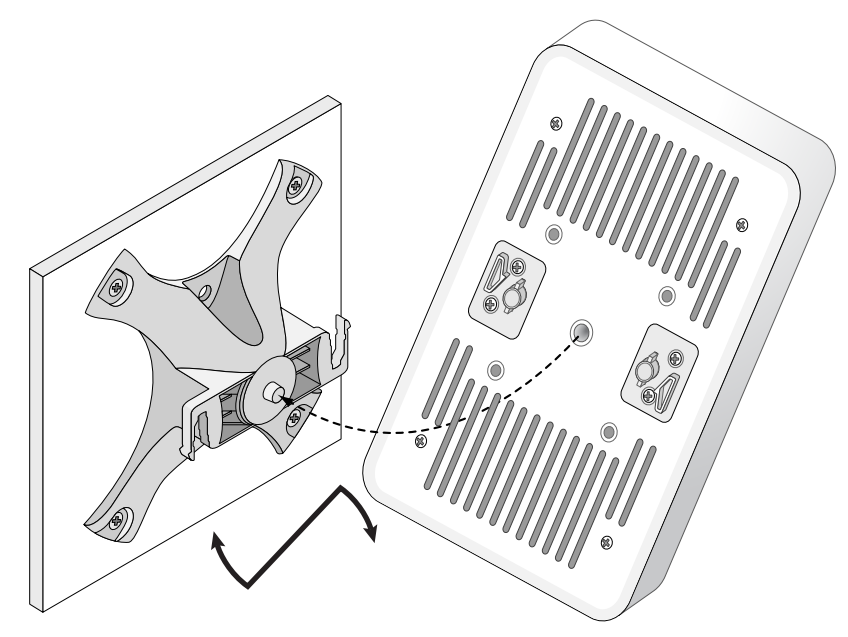

#### **Gambar 8** *Pemasangan Selesai*

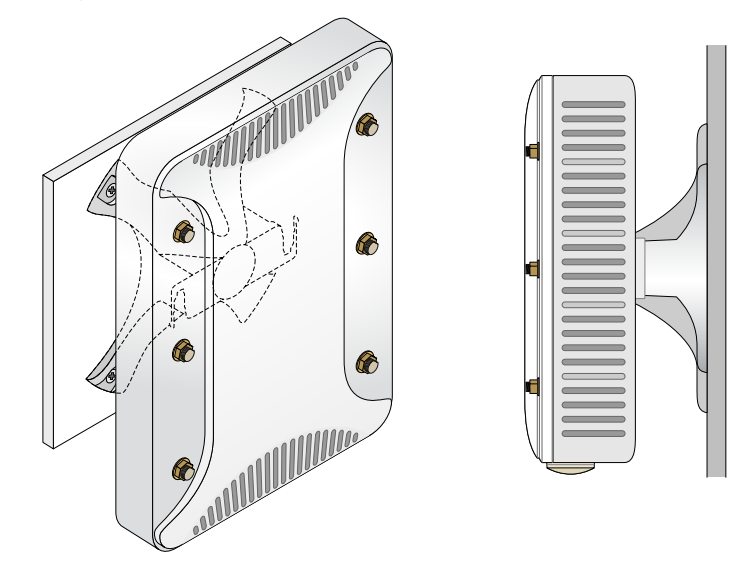

### **Pentanahan AP**

Setelah dipasang, titik akses W-AP228 harus ditanahkan sebelum dinyalakan. Kabel pentanahan harus AWG #8.

- 1. Kupas salah satu ujung kabel pentanahan, lalu pasang kabel pentanahan telanjang itu ke lug tembaga yang disertakan, kemudian tekan kuat dengan tang crimping.
- 2. Pasangkan lug tembaga ke lubang pentanahan di Titik Akses dengan baut M4 x6 yang disertakan dalam kemasan Titik Akses, sebagaimana terlihat di [Gambar 2](#page-1-1).

## **Menyambungkan Kabel Ethernet**

Untuk menghubungkan kabel Ethernet ke Titik Akses, lakukan langkah berikut ini menggunakan wartel kabel yang disertakan bersama Titik Akses.

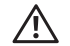

**PERINGATAN:** Masalah konektivitas dan PoE dapat terjadi jika tidak menggunakan wartel kabel Ethernet yang disertakan.

**CATATAN:** Kabel Ethernet tidak disertakan dan harus dibeli terpisah. Gunakan kabel KAT 5E resistan-UV untuk luar ruangan yang

 $\mathscr{U}$ 

**Gambar 9** *Memasang Wartel Kabel* 

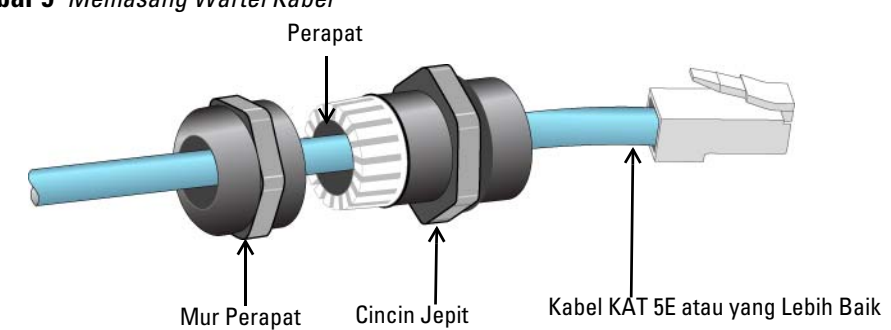

1. Masukkan kabel ke dalam mur perapat (konektor RJ45 belum terpasang).

sesuai atau kabel RJ45 yang lebih baik, untuk digunakan pada titik akses.

- 2. Masukkan kabel ke dalam cincin jepit.
- 3. Dengan alat crimping, pasang konektor RJ45 berperisai pada ujung kabel.
- 4. Lepaskan tutup kedap-cuaca dari port Ethernet.
- 5. Masukkan konektor RJ45 ke port Ethernet.
- 6. Pasang cincin jepit pada port Ethernet.
- 7. Pasang mur perapat pada cincin jepit.

**CATATAN:** Perapat di dalam cincin jepit dapat digunakan untuk kabel berdiameter 5-8,5 mm. Dalam kit wartel kabel, perapat lain disediakan untuk digunakan dengan kabel berdiameter 7-10 mm.

# **Memverifikasi Konektivitas Pasca-Pemasangan**

LED terintegrasi pada Titik Akses dapat digunakan untuk memverifikasi bahwa Titik Akses berhasil menerima daya dan melakukan inisialisasi (lihat [Tabel 1](#page-1-2) dan [Tabel 2](#page-2-1)). Rujuklah *Panduan Mulai Cepat ArubaOS Seri-W Dell Networking* untuk perincian tentang cara memverifikasi konektivitas jaringan pasca-instalasi.

# **Mengonfigurasi AP**

 $\mathscr U$ 

### **Pengaturan/Pengaturan Kembali Titik Akses**

Parameter pengaturan unik untuk setiap Titik Akses. Parameter Titik Akses lokal ini awalnya dikonfigurasi di kontroler yang kemudian dikirim ke Titik Akses dan disimpan dalam Titik Akses. Dell menganjurkan setelan pengaturan dikonfigurasi via UI Web ArubaOS saja. Rujuklah *Panduan Pengguna ArubaOS Seri-W Dell Networking* untuk membaca perincian.

## **Konfigurasi Titik Akses**

Parameter konfigurasi bersifat khusus jaringan atau kontroler, serta dikonfigurasi dan disimpan di kontroler. Setelan konfigurasi jaringan dikirim ke Titik Akses tetapi tetap tersimpan di kontroler.

Setelan konfigurasi dapat diubah via UI Web Seri-W Dell Networking atau CLI ArubaOS. Rujuklah *Panduan Pengguna ArubaOS Seri-W Dell Networking* untuk membaca perincian.

# **Spesifikasi Produk**

# **Mekanis:**

Dimensi Perangkat (PxLxT): 8,7 inci x 5,9 inci x 2,6 inci (221cm x 150cm x 66cm)

# **Listrik**

- Ethernet
	- 2 x Antarmuka RJ-45 Ethernet auto-sensing 10/100/1000Base-T
	- $\blacksquare$  MDI/MDX
	- Daya lewat Ethernet (mematuhi IEEE 802.3at), 48VDC (nominal)/0,6 A
- Power
	- Dukungan PoE di port WAN: perangkat sumber PoE yang mematuhi 802.3at

# **Lingkungan**

- Operasional
	- Suhu: -40ºC sampai 60ºC (-40ºF sampai 140ºF)
	- Kelembapan: 5% sampai 95% non-kondensasi
- Penyimpanan
	- Suhu: -40°C sampai 85°C (-40°F sampai 185°F)

Untuk spesifikasi tambahan produk ini, rujuk lembar data produk di **dell.com**.

# <span id="page-10-0"></span>**Kepatuhan Peraturan dan Keselamatan**

 $\mathscr{U}$ 

 $\triangle$ 

 $\triangle$ 

**CATATAN:** Untuk mengetahui pembatasan negara tertentu serta informasi tambahan tentang keselamatan dan peraturan, rujuklah dokumen *Informasi Peraturan, Lingkungan, dan Keselamatan untuk Seri-W Dell Networking* yang disertakan dengan kontroler Anda.

### **Nama Model Regulasi**

Nama model regulasi W-AP228 adalah APIN0228.

## **FCC**

Perangkat ini diberi label elektronik. Untuk melihat ID FCC:

- 1. Masuk ke WebUI kontroler
- 2. Buka **Maintenance > Controller > About**.

**HATI-HATI:** Titik akses Dell harus dipasang oleh pemasang profesional. Pemasang profesional bertanggung jawab untuk memastikan bahwa pentanahan tersedia dan mematuhi peraturan listrik daerah dan nasional yang berlaku.

**HATI-HATI: Pernyataan Keterpaparan Radiasi Frekuensi Radio:** Peralatan ini mematuhi batas keterpaparan radiasi gelombang radio FCC. Peralatan ini sebaiknya dipasang dan dioperasikan dengan jarak minimum 25 cm (9.84 inci) antara radiator dan tubuh manusia untuk operasi 2,4 GHz dan 5 GHz. Pemancar ini tidak boleh diletakkan di samping atau beroperasi bersama antena atau pemancar lain.

## **FCC Kelas B Bagian 15**

Perangkat ini mematuhi Bagian 15 Peraturan Federal Communications Commission (FCC). Pengoperasian harus memenuhi dua syarat berikut:

- Perangkat ini tidak menyebabkan interferensi yang berbahaya.
- Perangkat ini harus menerima semua interferensi yang terjadi, termasuk interferensi yang dapat menyebabkan operasi yang tak diinginkan.

╱╲

**HATI-HATI:** Perubahan atau modifikasi pada unit ini yang tidak disetujui secara eksplisit oleh pihak yang bertanggung jawab atas kepatuhan dapat membatalkan kewenangan pengguna untuk mengoperasikan peralatan ini.

Peralatan ini telah diuji dan didapati mematuhi batas untuk perangkat digital Kelas B, sesuai dengan bagian 15 dalam Peraturan FCC. Peralatan ini menghasilkan, menggunakan, dan dapat meradiasikan energi frekuensi radio dan, jika tidak diinstal dan digunakan sesuai dengan petunjuk pabrikan, dapat menimbulkan interferensi yang berbahaya bagi komunikasi radio.

Jika peralatan ini memang menyebabkan interferensi, yang dapat diketahui dengan mematikan dan menghidupkan peralatan, pengguna dianjurkan mencoba memperbaiki interferensi itu dengan satu atau lebih tindakan berikut:

- Mengubah arah atau letak antena penerima.
- Menambah jarak antara peralatan dan penerima.
- Menghubungkan peralatan ke outlet di rangkaian yang berbeda dengan yang terhubung ke penerima.
- Minta tolong kepada dealer atau teknisi radio atau TV berpengalaman.

#### **Kesesuaian dengan Peraturan Uni Eropa**  CE O

Dell, dengan ini menyatakan bahwa model perangkat APIN0228 ini sesuai dengan persyaratan penting dan ketentuan terkait lainnya dalam Arahan 1999/5/EC - CE(!). Pernyataan Kesesuaian yang dibuat sesuai Arahan 1999/5/EC dapat dilihat di **dell.com.**

# **Cara Membuang Peralatan Dell yang Benar**

Untuk membaca informasi terbaru tentang Kepatuhan Lingkungan Global dan produk Dell, buka **dell.com**.

# **Sampah Peralatan Listrik dan Elektronik**

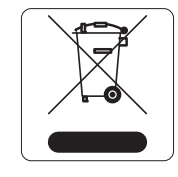

Produk Dell yang telah tidak terpakai harus dibuang dan diolah secara terpisah di Negara Anggota Uni Eropa, Norwegia, dan Swiss dan karena itu ditandai dengan simbol yang tergambar di sebelah kiri (tong sampah disilang). Pengolahan pada akhir masa pakai produk ini di negara-negara tersebut harus mematuhi semua peraturan nasional yang berlaku bagi negara yang menerapkan Arahan 2002/95/EC tentang Sampah Peralatan Listrik dan Elektronik (WEEE).

# **RoHS Uni Eropa**

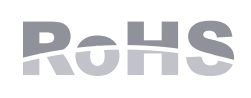

Aruba Networks Inc., sebagai pabrikan produk ini, dengan ini menyatakan bahwa semua produk titik akses dan kontroler nirkabel Dell yang bertanda CE diproduksi sesuai dengan persyaratan yang ditetapkan dalam Arahan Pembatasan Bahan Berbahaya 2011/65/EC.

Salinan Pernyataan Kesesuaian Aruba dapat diperoleh dengan mengajukan permohonan kepada:

Aruba Networks International Ltd. Building 1000, Citygate Mahon Cork Ireland

Sertakan nomor model regulasi yang tercantum di pelat nama wajib produk bersama permohonan.

## **RoHS Tiongkok**

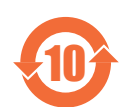

Produk Dell juga mematuhi persyaratan deklarasi lingkungan Tiongkok dan ditandai dengan label "EFUP 10" seperti terlihat di sebelah kiri. 10

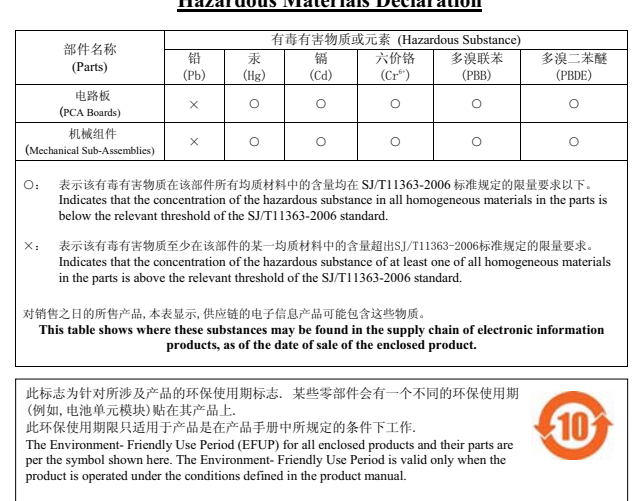

#### <u>有毒有害物质声明</u> **Hazardous Materials Declaration**

# **RoHS India**

Produk ini mematuhi persyaratan RoHS sebagaimana ditentukan oleh Peraturan (Manajemen & Penanganan) Sampah Elektronik, yang diatur oleh Kementerian Lingkungan & Hutan, Pemerintah India.

Halaman ini sengaja dibiarkan kosong.

Halaman ini sengaja dibiarkan kosong.

# **Menghubungi Dell**

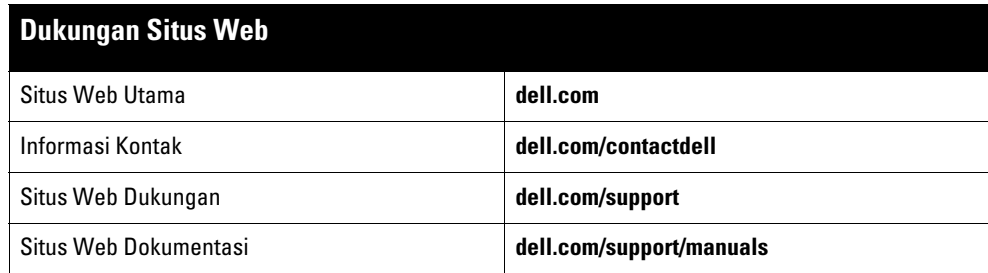

#### Hak cipta

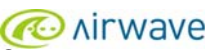

© 2015 Aruba Networks, Inc. Merek dagang Aruba Networks termasuk Maruba Networks + Aruba Networks®, Aruba Wireless Networks®, Iggo Mobile Edge<br>Company Aruba yang terdaftar, dan Aruba Mobility Management System®. Dell™, lo

Hak cipta dilindungi undang-undang. Spesifikasi dalam manual ini dapat berubah sewaktu-waktu tanpa pemberitahuan.

Berasal dari AS. Semua merek dagang lain adalah hak milik pemiliknya masing-masing.

#### Kode Sumber Terbuka

Beberapa produk Aruba mengandung kode perangkat lunak Sumber Terbuka yang dikembangkan oleh pihak ketiga, termasuk kode perangkat lunak yang tunduk pada GNU<br>General Public License (GPL), GNU Lesser General Public License ( http://www.arubanetworks.com/open\_source

Memuat perangkat lunak dari Litech Systems Design. Hak cipta 2011 perpustakaan klien IF-MAP Infoblox, Inc. Hak cipta dilindungi undang-undang. Produk ini memuat<br>perangkat lunak yang dikembangkan oleh Lars Fenneberg, dkk.

#### Pemberitahuan Hukum

Penggunaan perangkat lunak dan platform switch Aruba Networks, Inc. oleh semua individu atau perusahaan, untuk menghentikan perangkat klien VPN milik vendor lain<br>merupakan penerimaan tanggung jawab sepenuhnya oleh individu

Titik Akses Nirkabel W-AP228 Dell Networking | Panduan Instalasi Nomor Komponen 0511757-ID-01 | Februari 2015